# **Business/Individual View of the New Supplier Registration**

This is a snapshot of the what the business sees:

1. This is the email that the business receives to register.

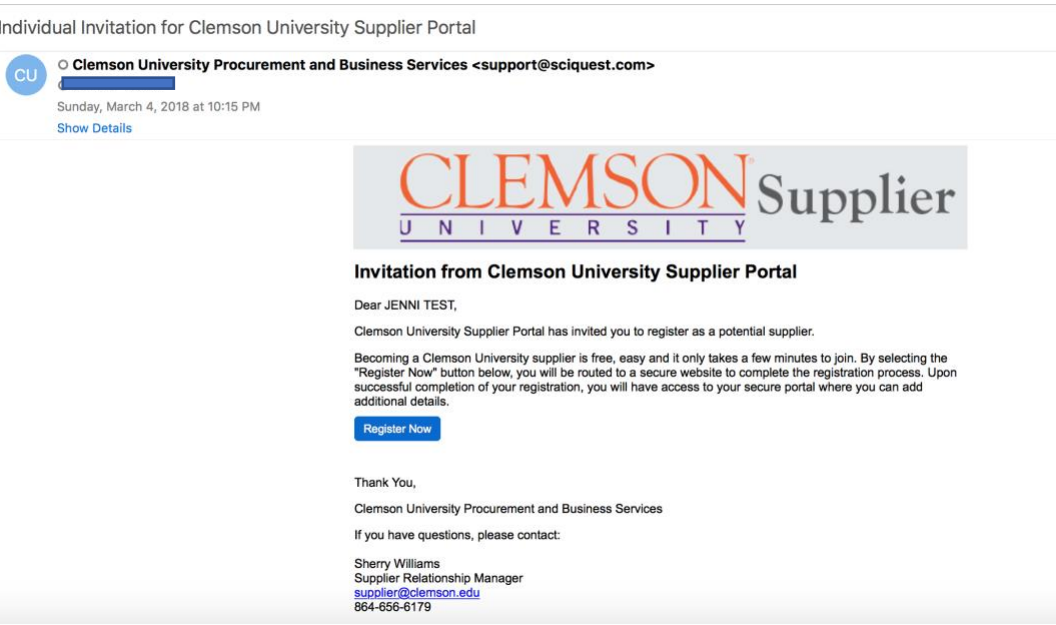

2. The business is directed to the supplier registration site, reads the page and clicks continue with registration.

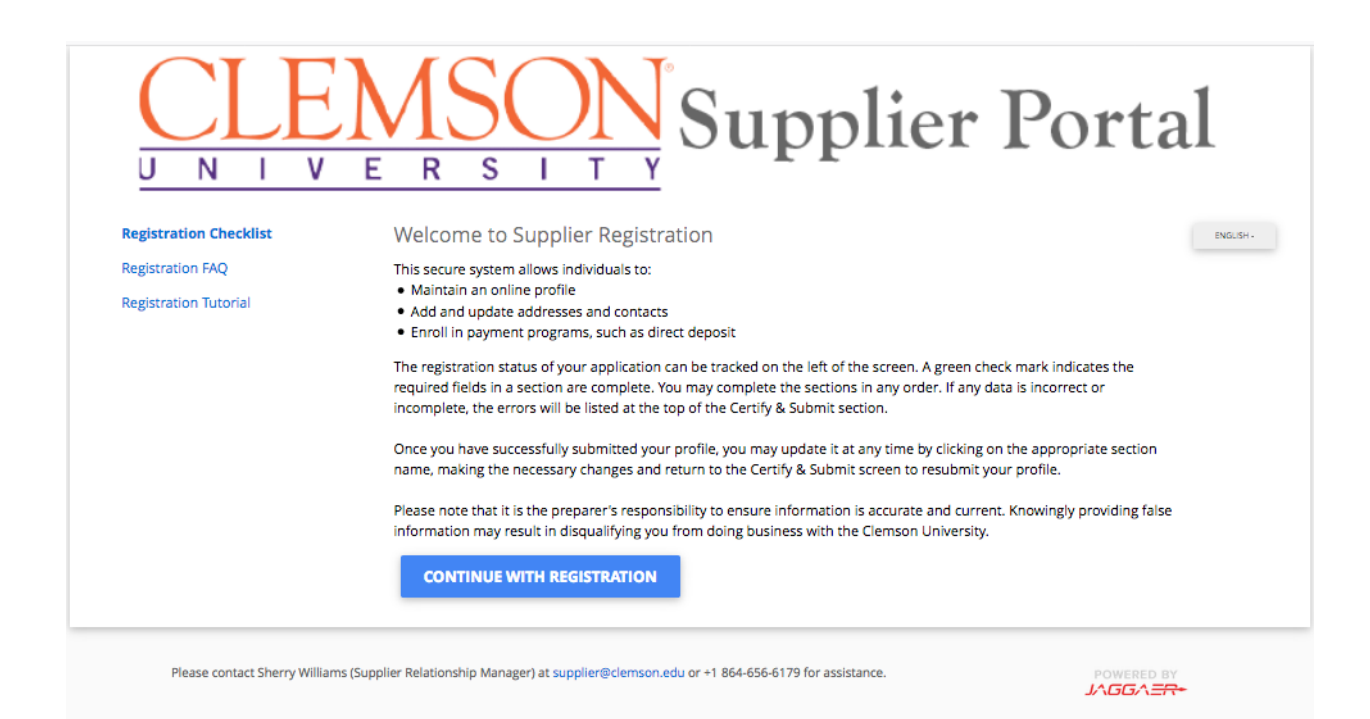

### 3. The business creates an account.

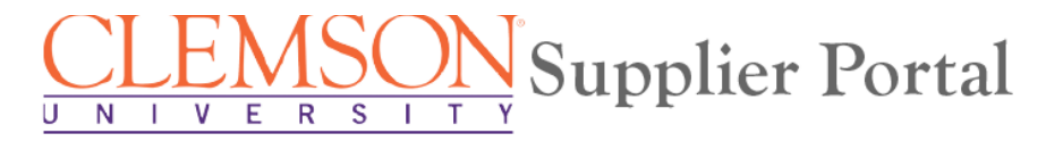

### **Supplier Registration**

**Registration Tutorial** 

ENGLISH -

To begin your registration, please complete this page and click "Create Account". You will be directed to Clemson Supplier Management Portal to enter your information.

Thank you for expressing an interest in doing business with Clemson University. Clemson values the quality of its suppliers and the strength of its collaborative partnerships. The departments of Business Services work in tandem with university suppliers to provide professional, responsive, and quality goods and services in support of the Clemson University academic, research, social and economic goals.

You are required to complete and submit this online application before you can be authorized to conduct business with the university. You will receive confirmation once your application has been processed. This application collects pertinent tax and business information that are necessary for ensuring compliance with university and federal policies.

#### **Your Contact Info**

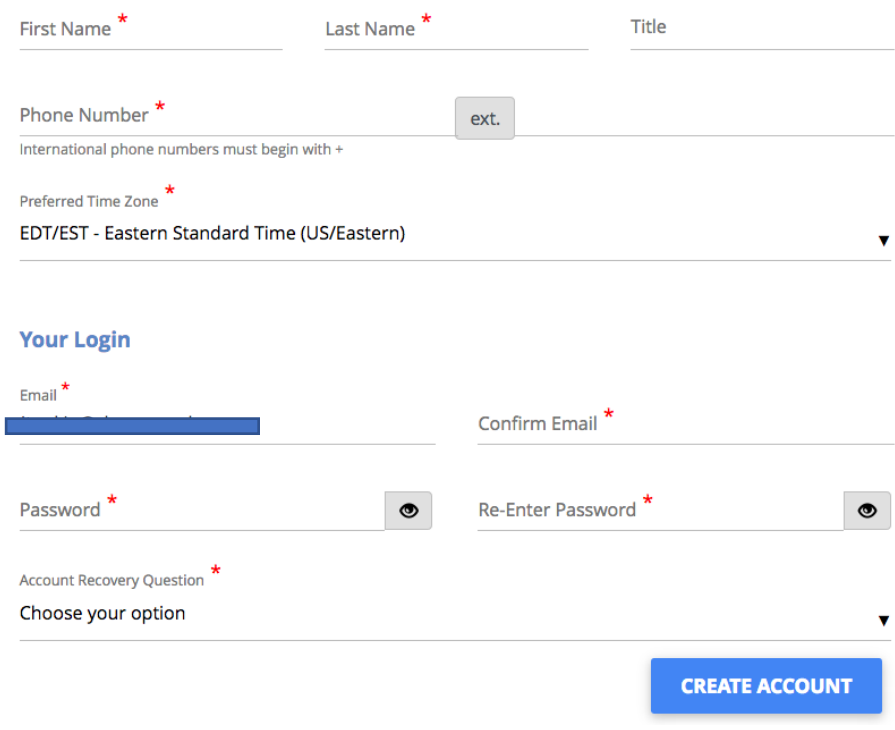

## 4. The business logs in.

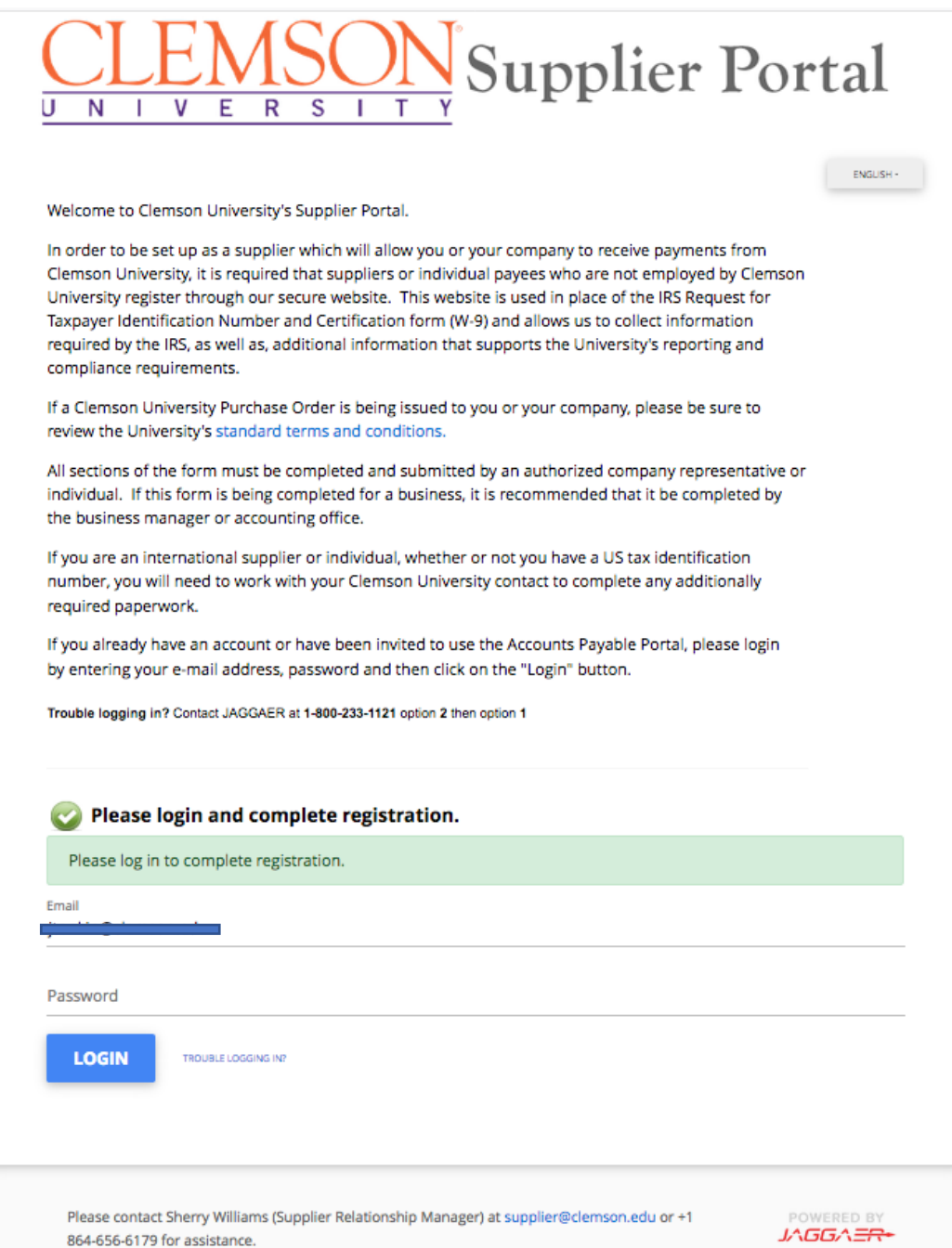

5. Once the account is created, the supplier starts their registration.

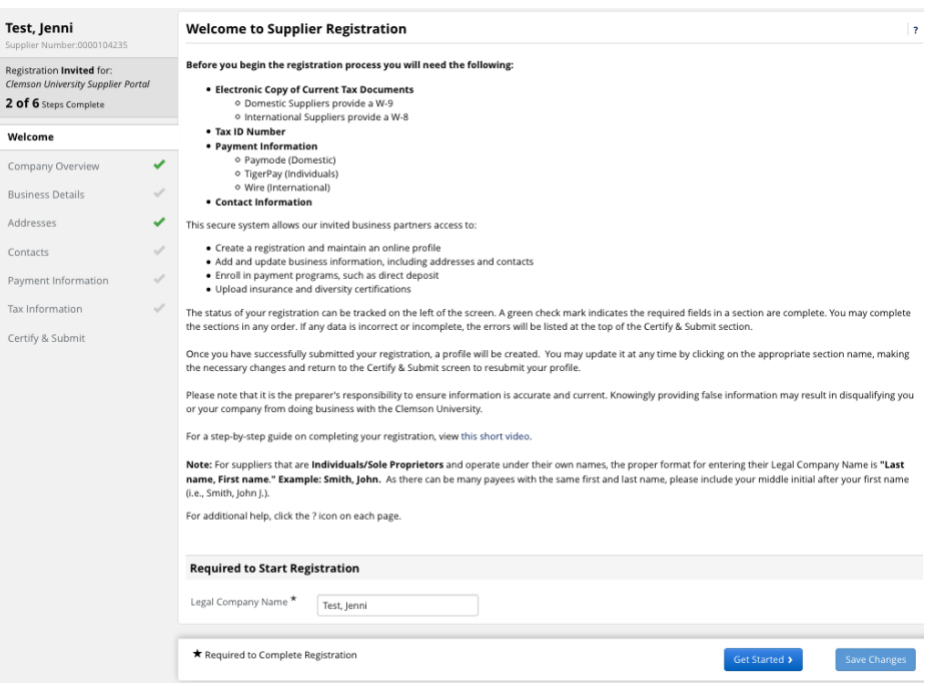

## 6. The suppler adds general information.

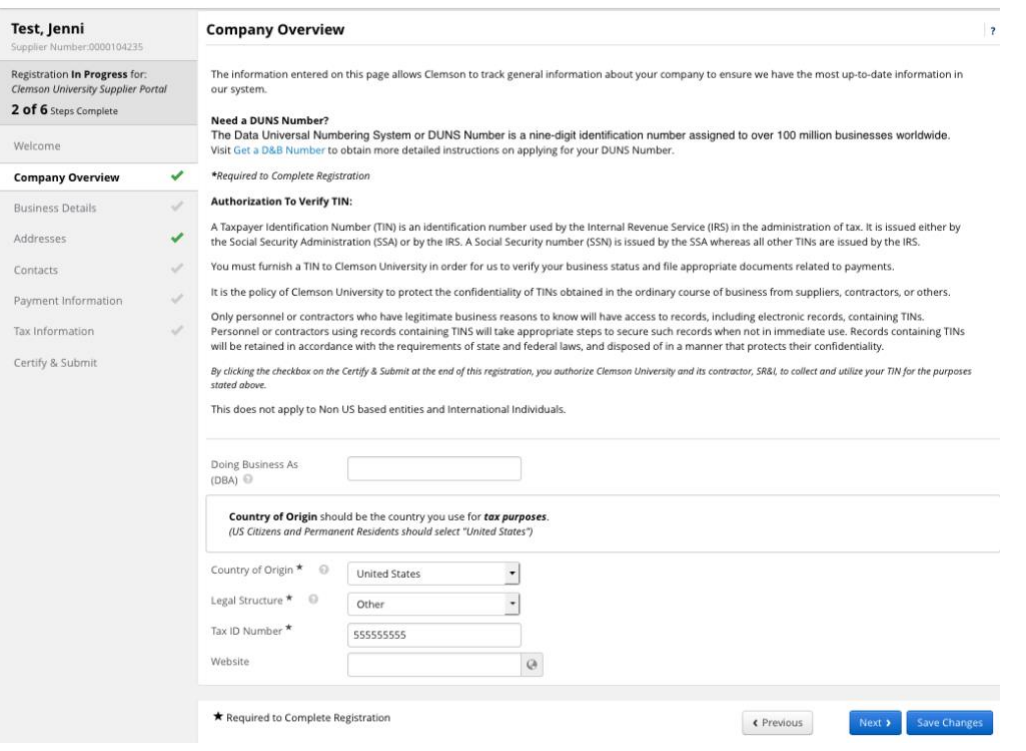

7. The business adds NAICS Codes and Counties that they service.

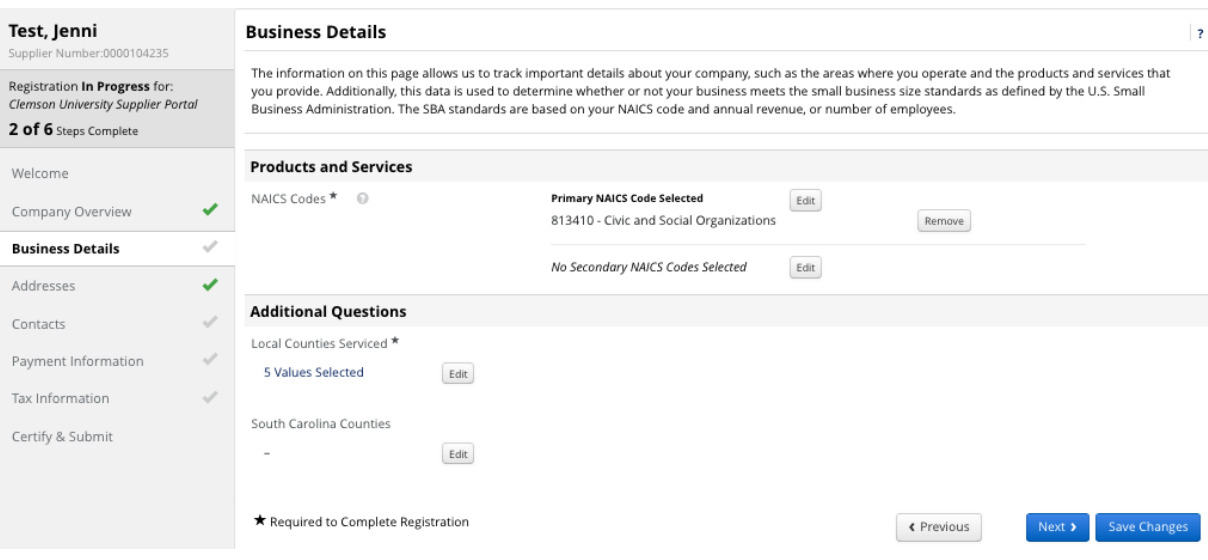

8. The business adds addresses.

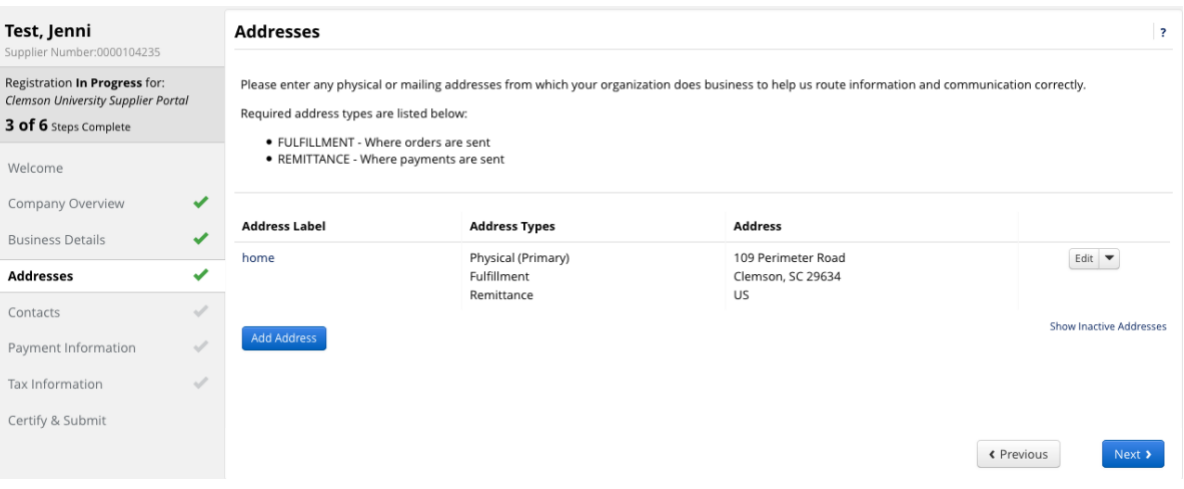

9. The business adds contact information. In the example below, the business will need to add a contact for PO Failure to complete this section.

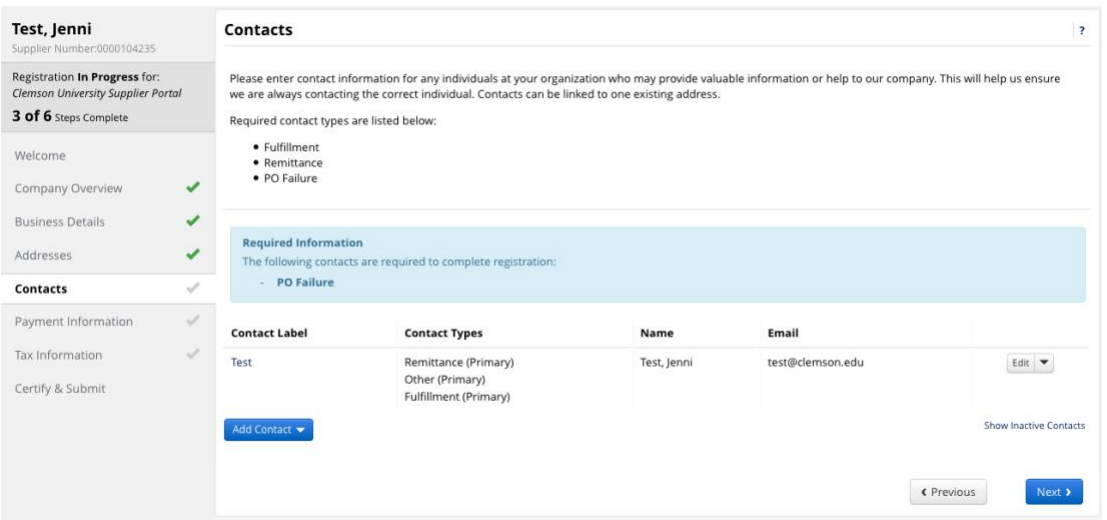

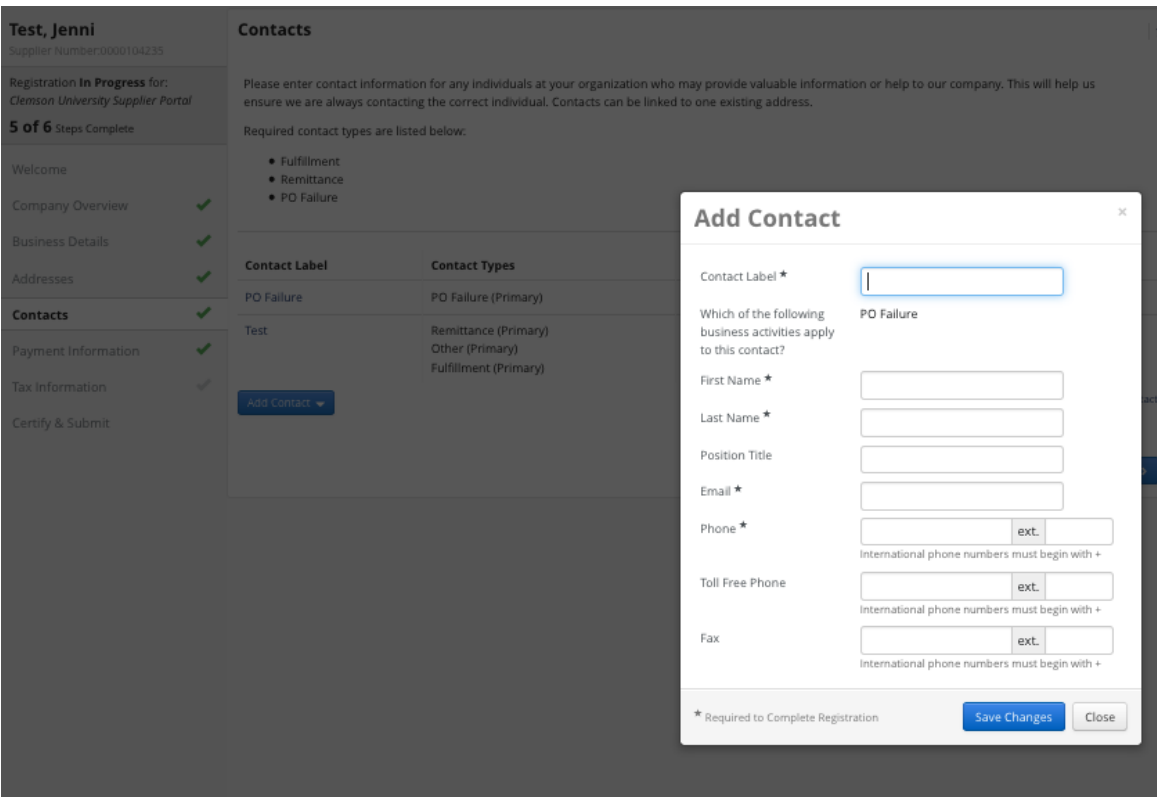

- 10. Payment Information
	- a. If the business operates as a sole proprietorship and uses their social security number as the tax number for the business, they will choose TigerPay and follow directions to register with TigerPay.
	- b. If the business has a tax ID number, they will choose PayMode and follows instructions to register with PayMode.
	- c. The business must complete the additional questions at the bottom the screen.

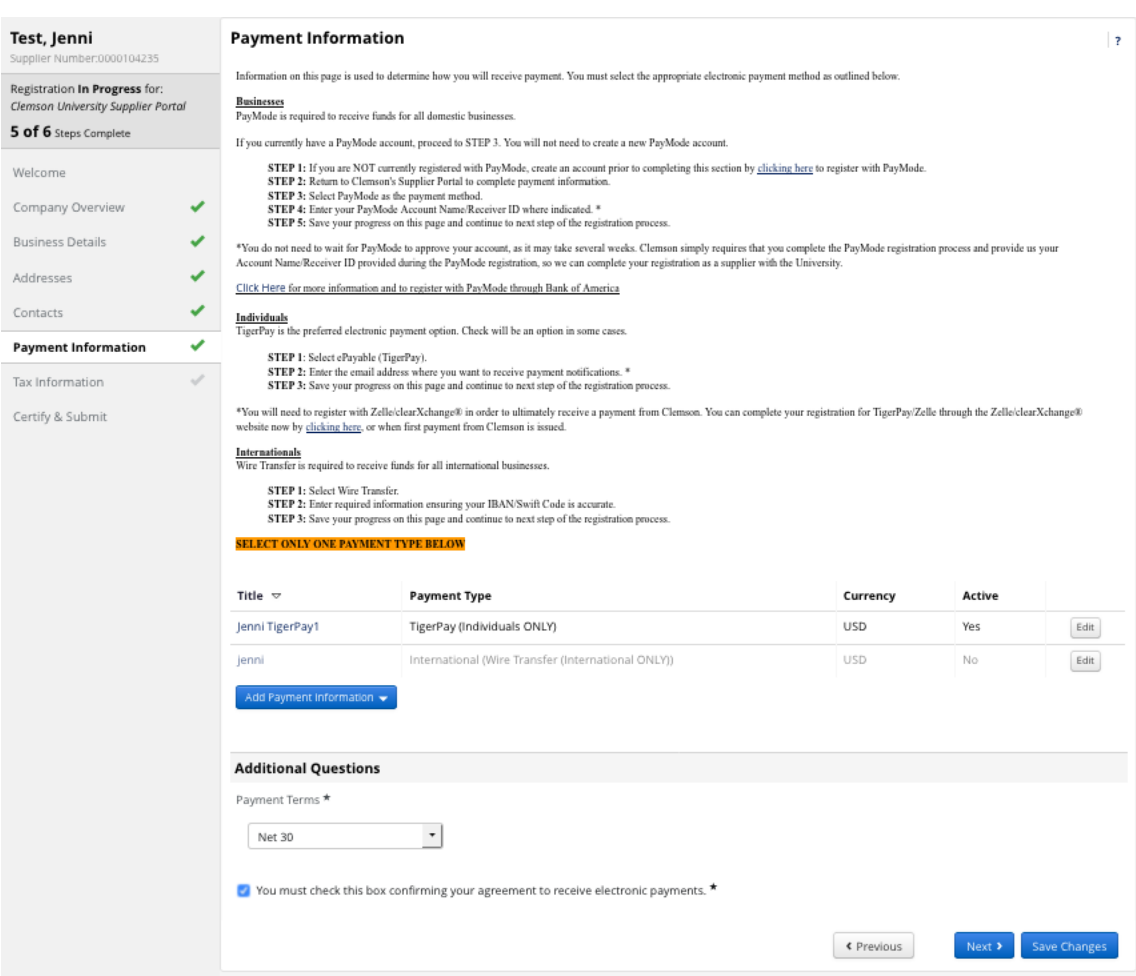

11. The business will need to provide tax documentation.

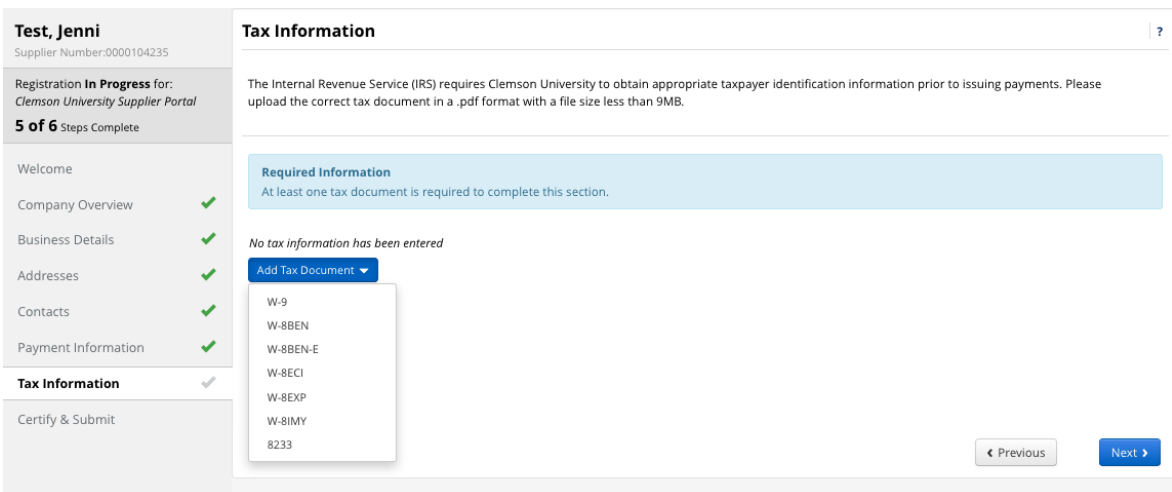

b. The business will have the option to "Download Pre-populated Tax Document" based on the information collected in the registration. The pre-populated tax document will auto fill the tax form and will only need to be signed by the business.

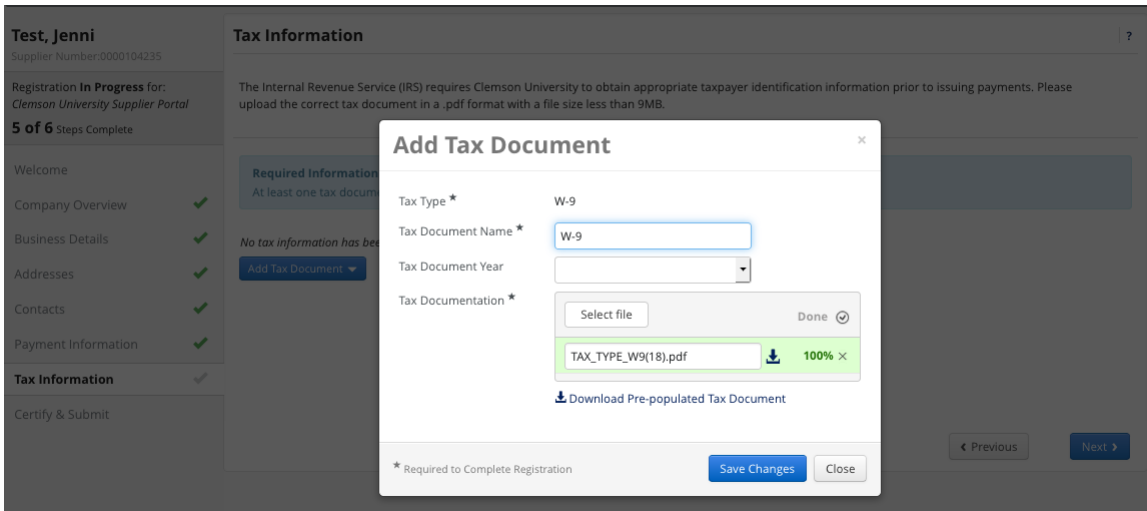

## 12. The business will certify and submit.

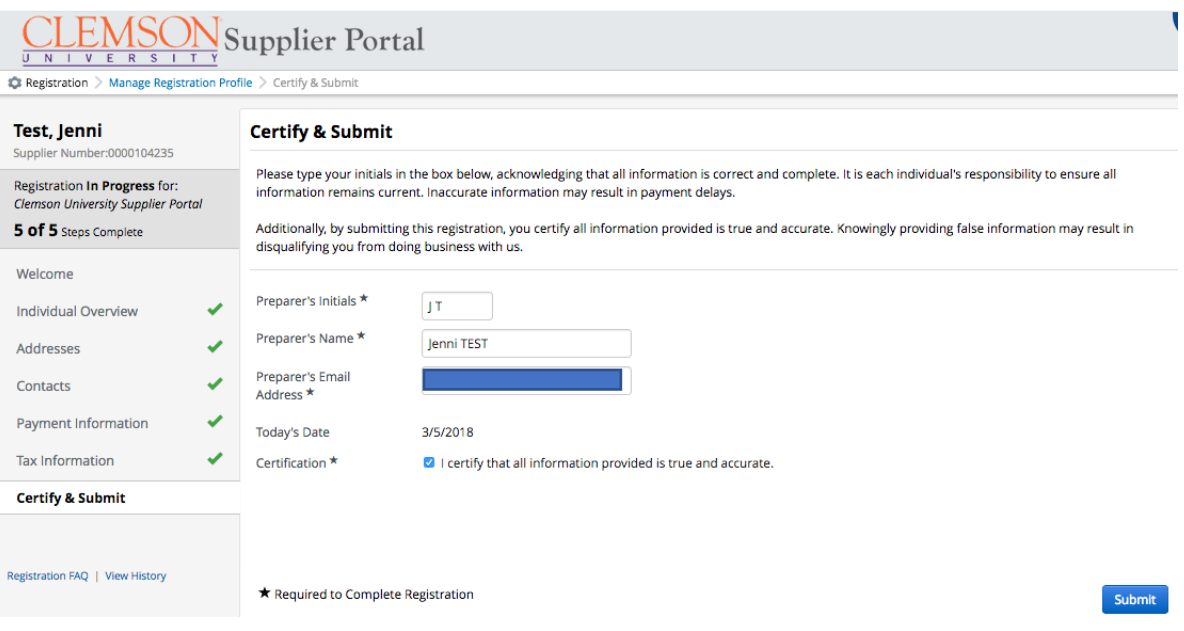

13. Once submitted, the business will get this email. The business will become an active in buyWays within 3-5 business days unless additional information is required.

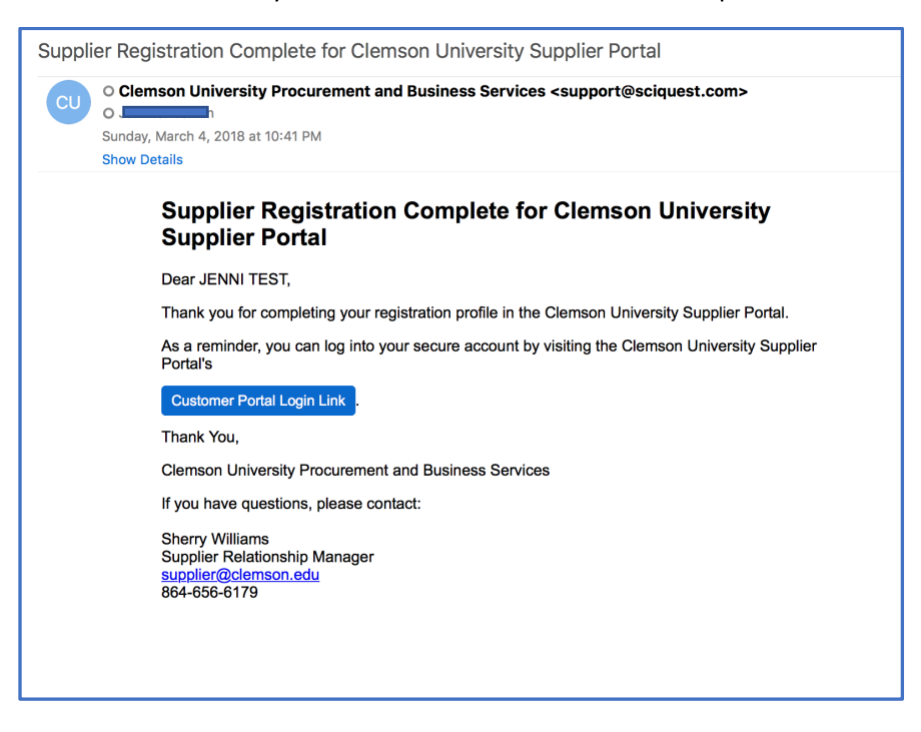